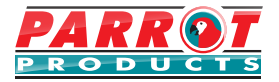

# **User Manual**

# Desktop USB Microphone (IS1003)

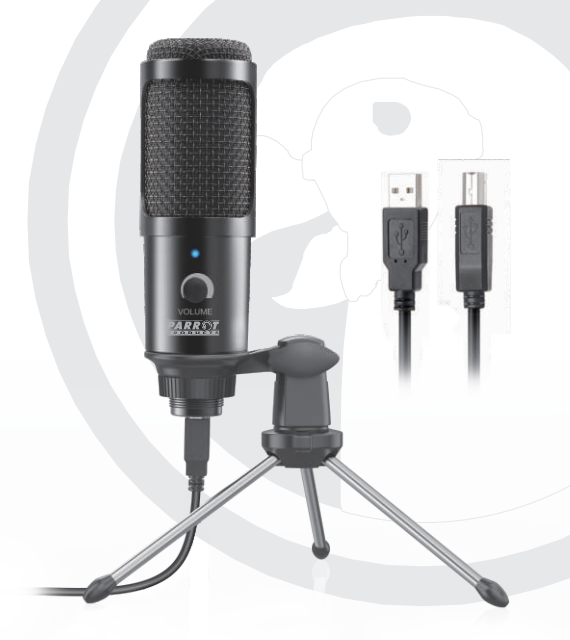

 **Tel: (RSA) 010 140 4900 / Email: sales@parrot.co.za / www.parrot.co.za**  For further information, contact us on:

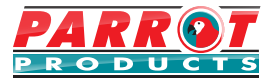

# **Attention**

- 1. Please read these warnings carefully and ensure to follow all instructions before using the microphone.
- 2. Do not disassemble or try to repair the microphone.
- 3. Include the user manual when distributing the device to third parties
- 4. Do not use faulty or damaged products as this may result to injury
- 5. Keep this product and all contents away from children and animals to avoid consumption of small parts.
- 6. To avoid damage, keep the device dry at all times. Do not expose to wet or humid environments or extreme temperatures.
- 7.Only use soft, dry & clean cloth to clean the device.
- 8. Do not cover the microphone grid with your hands.
- 9. Regular maintenance is recommended to avoid power instability and acoustic problems.

### **1. Operating Controls**

- 1. Metal protection mesh
	- 2. Mic core head
	- 3. LED indicator
	- 4. Volume button
	- 5. Screw rotation
	- 6. Usb port

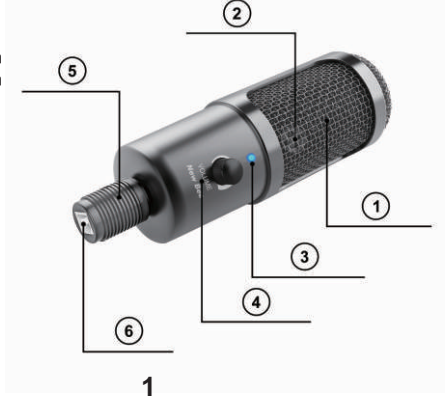

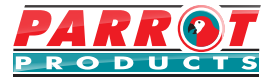

### **2. Specifications**

- 1. Sensitivity: 42±3dB(1.5V.680KΩ:0dB=1V/Pa.1KHz)
- 2. Output Impedance: Low Impedance ( $\leq 680\Omega$ )
- 3. Directory: Unidirectional
- 4. Frequency Range: 1000Hz 18000Hz
- 5. S/N Ratio: More than 58dB
- 6. Current Consumption: 0.5mA
- 7. Standard Operation Voltage: DC 5V
- 8. Maximum Input Sound Pressure: 125dB
- 9. Decreasing Voltage Characteristic: Within 3dB at 1V
- 10. Power Connection: USB

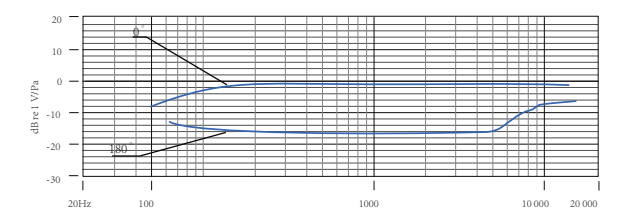

#### 11. Polar Response

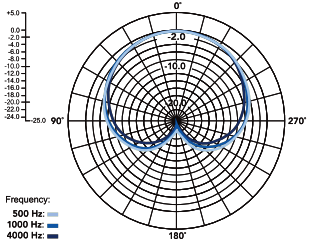

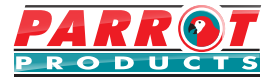

### **3. Precautions**

- 1. The microphone is powered by USB port device; connect the microphone with your computer and get it to work. Compatible with Mac and Windows 10 (Not compatible with Xbox and cellphones).
- 2. Placement of the Microphone and relative to the vocalist may by varied on several factors including room acoustics, the vocal performance and whether the vocalist has a high or deep voice.etc.
- 3. An ideal starting point for the reference is to place MIC directly in front of the lead singer at 15-20 cm (6-8") distance.
- 4. Make a test to find the perfect speaking angle when you use the microphone, as different speaking angles result different outputs of your sound. It will be best results can be achieved when the vocalist is alignment to the microphone gold dot

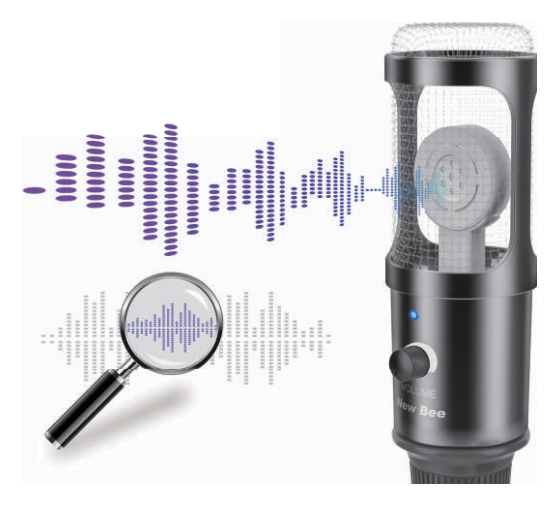

**3**

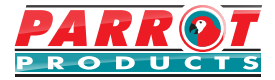

### **4. Microphone Setup**

- 1. Volume Up: turn the volume dial to the right. Volume Down: turn the volume dial to the left.
- 2. The microphone has a default volume setting. To customize your preferred volume sensitivity and listen to own sound when using the microphone, please read the following steps

### 1) For Windows Computer

Right click "Sound" icon and open the menu.

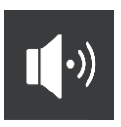

Select Recording tab, then select USB AUDIO and click on properties. Select General and from the list of Device usage options choose\ "Use this device (enable). Click OK after completing all previous steps.

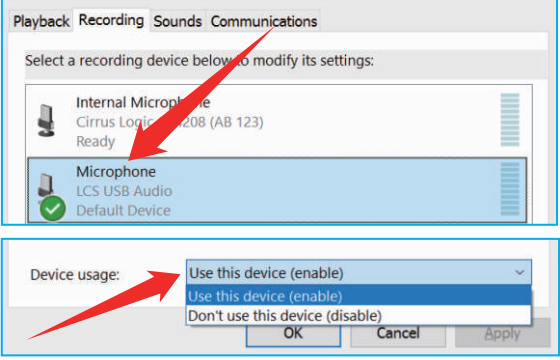

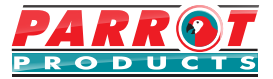

Select "Listen"in "Properties", and tick "Listen to this device";

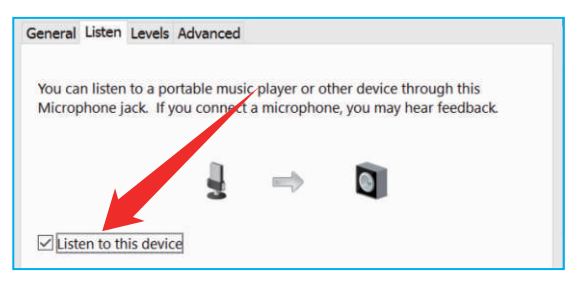

Select "Levels" in "Properties", adjust the sensitivity by using the slider.

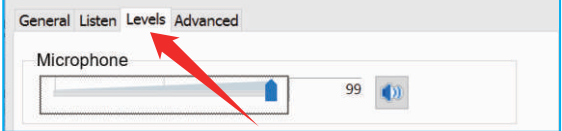

### 2) For MAC or iOS Computer

- Click top left corner of your screen and select "System Preferences":

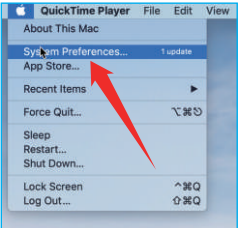

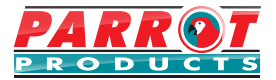

- Select "Sound" from the list:

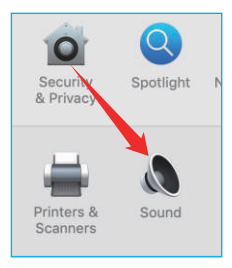

- In sound options, choose "USB Microphone" in the list of input; Adjust the input level by using the slider.

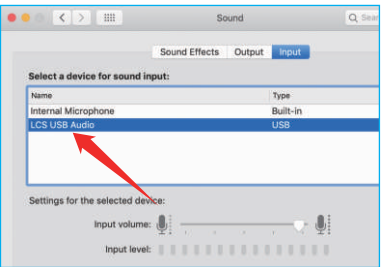

ATTN: Mac OS system is not set with recording functions, you need to download a recording software before making records.

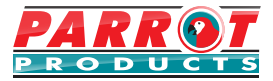

## **Trouble Shooting**

### **Q1: Why does my computer not recognise the device**

Solution: 1. Unplug the USB cable and then reinsert again: 2. Try to use another USB cable:

#### Q2: No sound in microphone.

Solution: Please check the setting of your computer and see whether it's correct. Select "Sound-Recording Device-Recording". Select the name of the recognized microphone, click "Properties" and select "Use this device (enabled)".

#### Q3: What is the best distance range?

Solution: 15-20cm.

#### Q4: How to reduce the external noise picked up by the microphone?

Solution: Adjust the microphone to a medium volume

#### Q5: No sounds can be heard when connecting with **Win 10?**

Solution: If the microphone suddenly stops working after the latest

Windows 10 update and no sound is picked up, select "Sound-Recording Device-Recording". Choose "Recognized microphone" -Click "Properties" - Select "Use this device (enabled)".

### Q6 : Does it absorb background noise around user?

Solution: Yes, any microphone will pick up background noise, especially for sensitive microphones. You can isolate most noise by keeping the environment quiet and adjusting the input level.

Refer to our website www.parrot.co.za for warranty information